## **TECHNISCHE** INFORMATIONEN

# **SMARTPAPER ONE**

**ein Angebot der FUNKE Druck GmbH Smartpaper24**

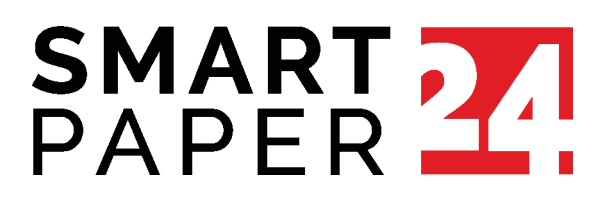

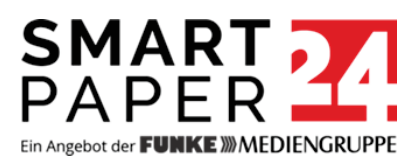

#### **Smartpaper One – Technische Richtlinien**

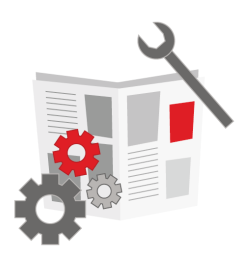

Wenn Du diese Vorgaben bei der Erstellung Deiner PDF-Datei berücksichtigst, ist Deine Zeitung für unseren Online-Zeitungsdruck startklar:

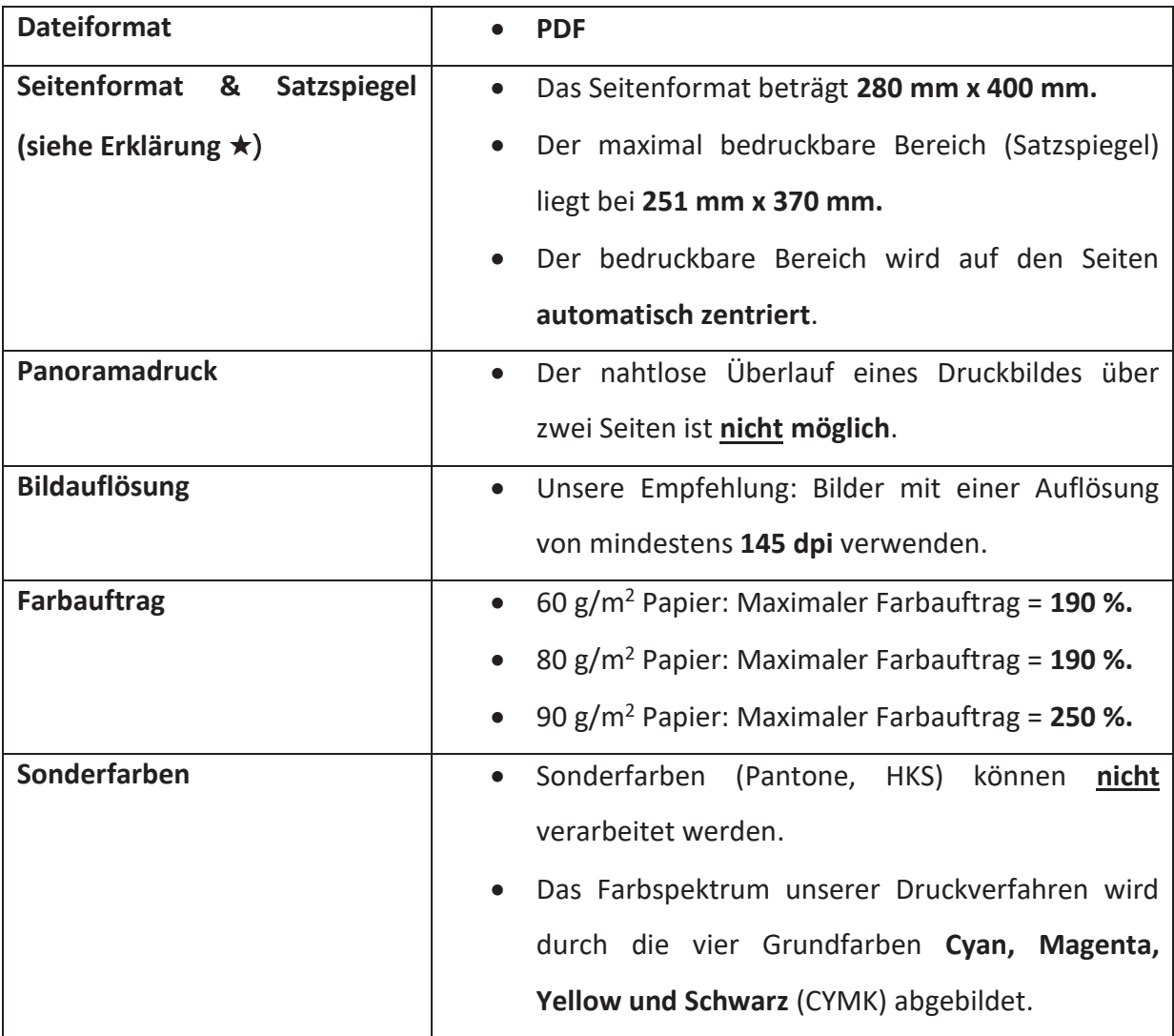

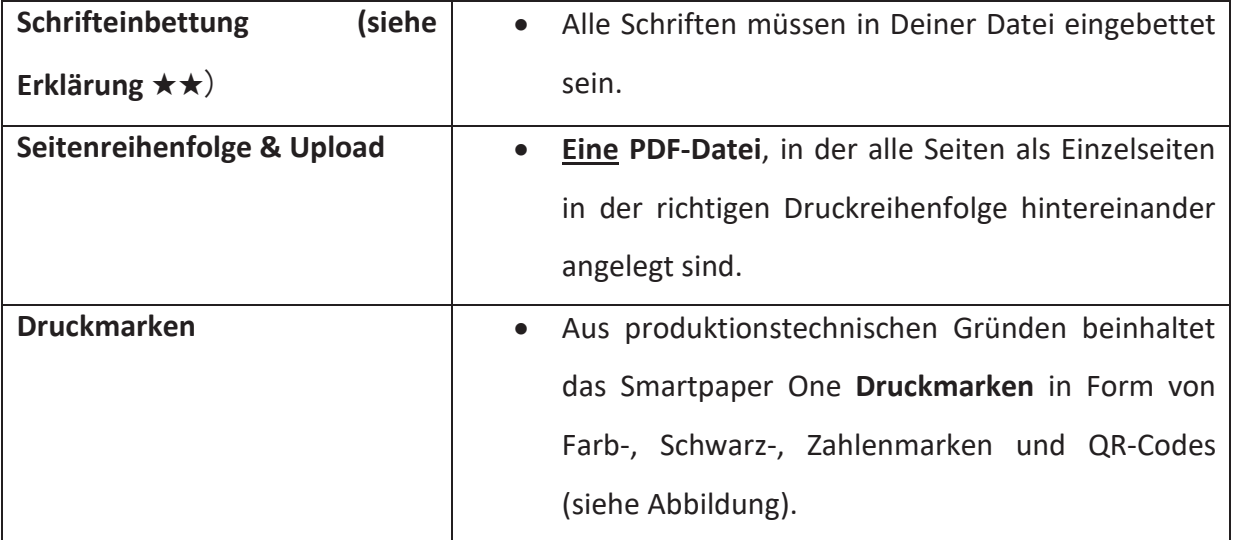

#### ★ **Seitenformat bei Word einstellen**

**Word 2010/2016:** Klicke im Reiter *Layout* in der Gruppe *Seite einrichten* auf *Format*. Wähle in der Liste *Weitere Papierformate* aus. Es öffnet sich nun ein Fenster, in dem Du die Seiten Deiner Datei einrichten kannst. Im Reiter *Papier* stellst Du die *Breite* und die *Höhe* Deiner Seite ein. Im Reiter *Seite einrichten* definierst Du über *oben, unten, links und rechts* die Abstände zum Seitenrand, auch Satzspiegel genannt. Wichtig ist noch, dass Du die Formateinstellungen für das *gesamte Dokument* übernimmst.

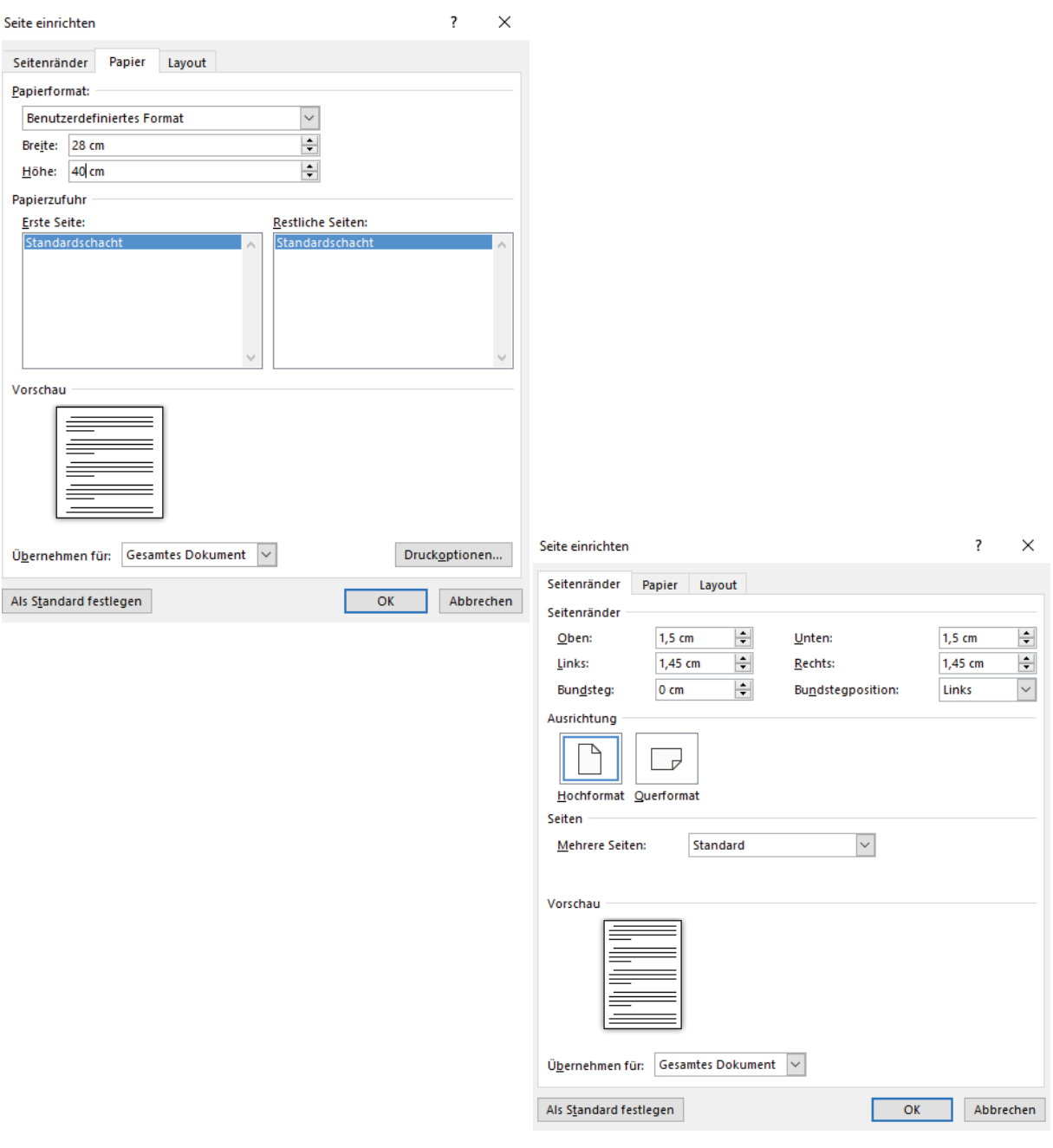

#### ★★ **Schrifteinbettung bei Word**

**Word 2010/2016:** Klicke auf den Reiter *Datei* und gehe über *Optionen* und *Speichern* auf *Schriftarten in der Datei einbetten*. Wichtig: Die beiden Felder *Nur im Dokument verwendete Zeichen einbetten* und *Allgemeine Systemschriftarten nicht einbetten* müssen deaktiviert sein (jeweils kein Häkchen davor).

**Word 2007:** Gehe über *Word-Optionen* und *Speichern* auf *Schriftarten in der Datei einbetten*. Wichtig: Die beiden Felder *Nur im Dokument verwendete Zeichen einbetten* und *Allgemeine Schriftarten nicht einbetten* müssen deaktiviert sein (jeweils kein Häkchen davor).

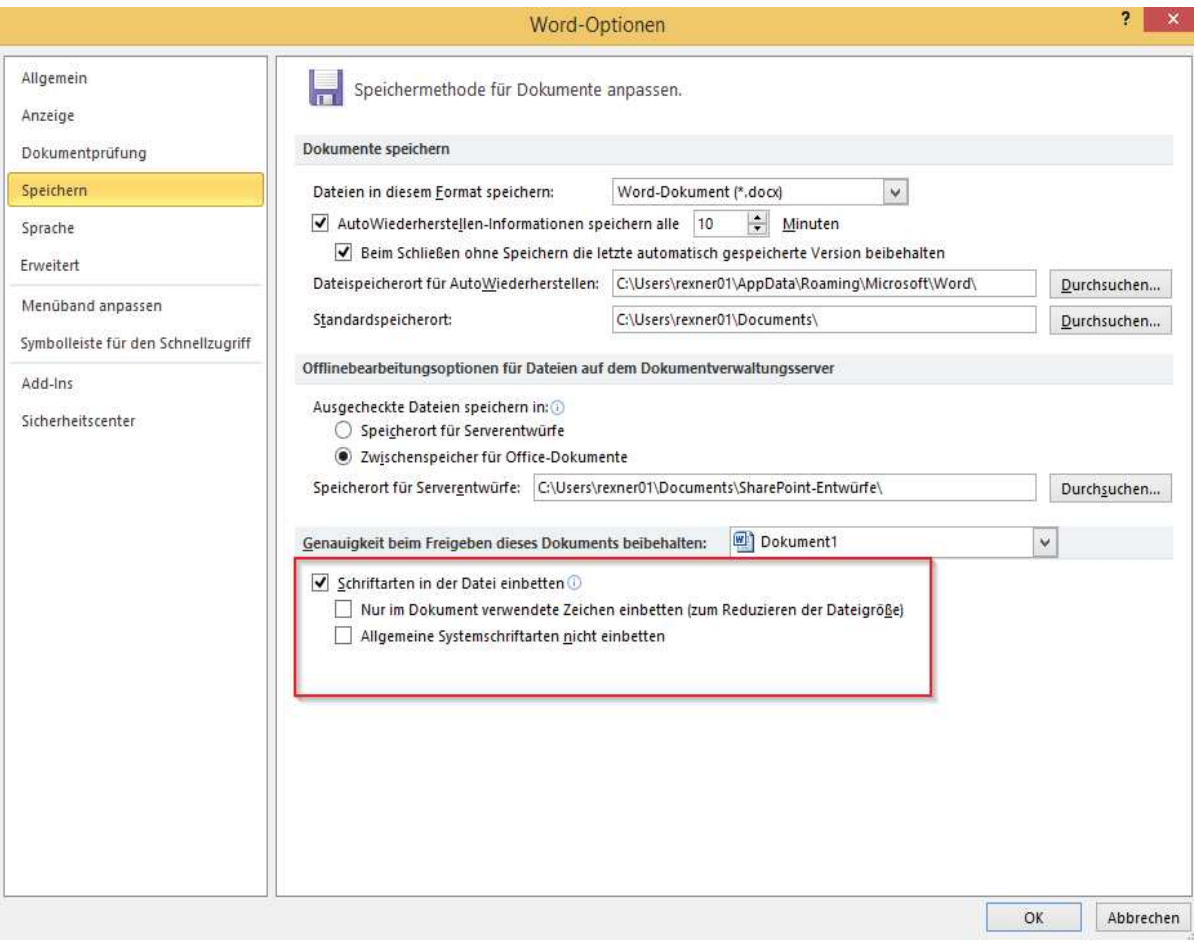

 $15 \text{ mm}$ 

251 mm

## **SMARTPAPER**

 $14,5$ mm  $\leftrightarrow$ 

**Format:** 280 mm x 400 mm

**Satzspiegel** (bedruckbarer Bereich): 251 mm x 370 mm

 $14,5$  $\mathsf{mm}$ 

370 mm

↑

### **SMARTPAPER**

**Druckmarken** 

霧

i<br>D ē Ē.